# **INSTITUTO TECNOLOGICO REGIONAL DE TUXTLA GUTIERREZ CHIAPAS**

### **ALUMNO:**

Solís Pinto Erick Ituriel.

# **TRABAJO:**

Informe Técnico de Residencia Profesional.

# **TEMA DE RESIDENCIA PROFESIONAL:**

"Diseño y construcción de un equipo para medir resistividad eléctrica del subsuelo (resistivímetro) con fines de aplicación en exploración geotécnica."

# **DURACION DE RESIDENCIA PROFESIONAL:**

2 de Septiembre del 2011 al 2 de Diciembre del 2011

# **CARRERA:**

Ingeniería Eléctrica.

# **ASESORES:**

Dr. Rubén Herrera Galicia

Ing. Lisandro Jiménez López

Ing. Ariosto Mandujano Cabrera

Tuxtla Gutiérrez, Chiapas.

# **Contenido**

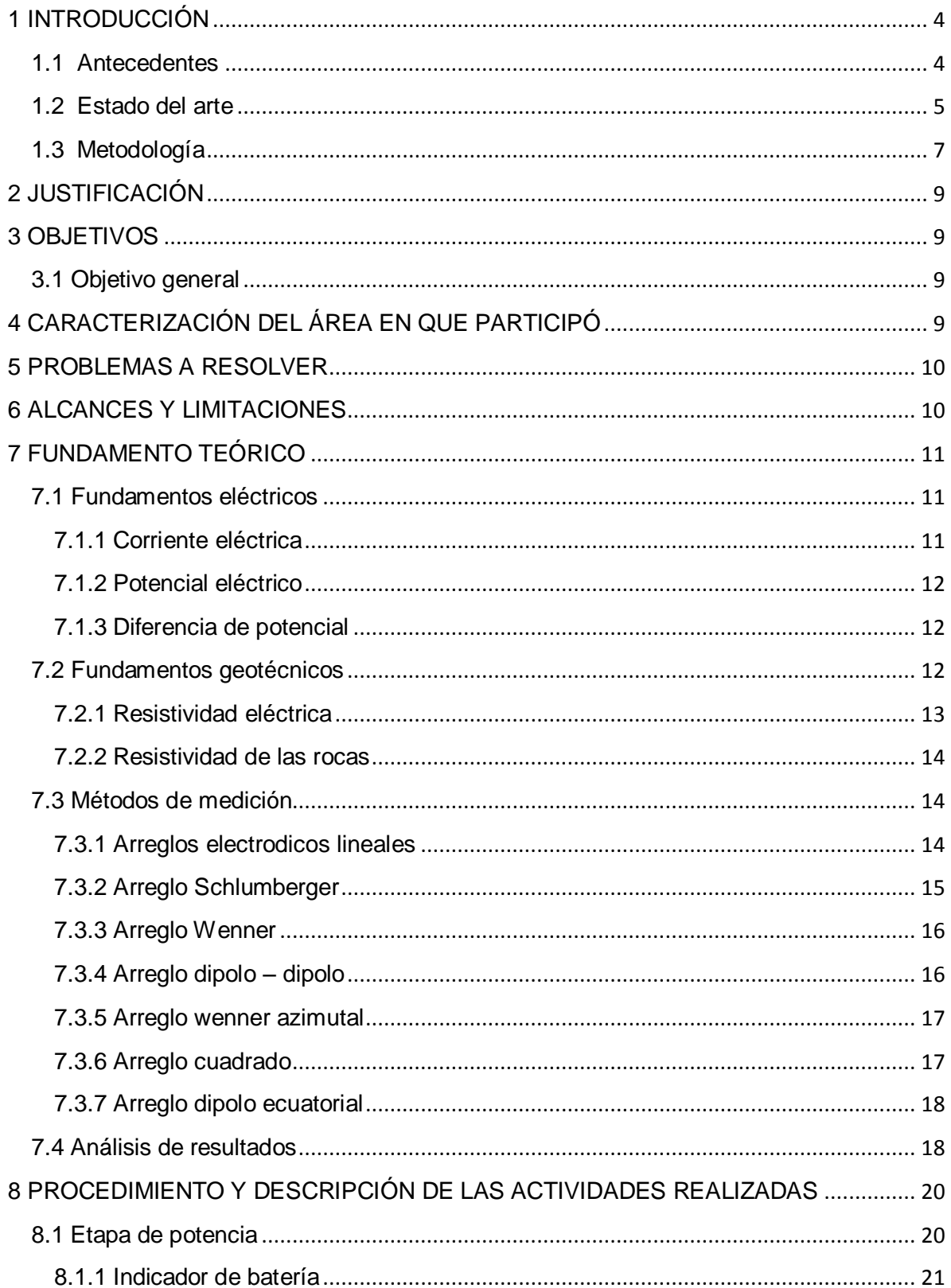

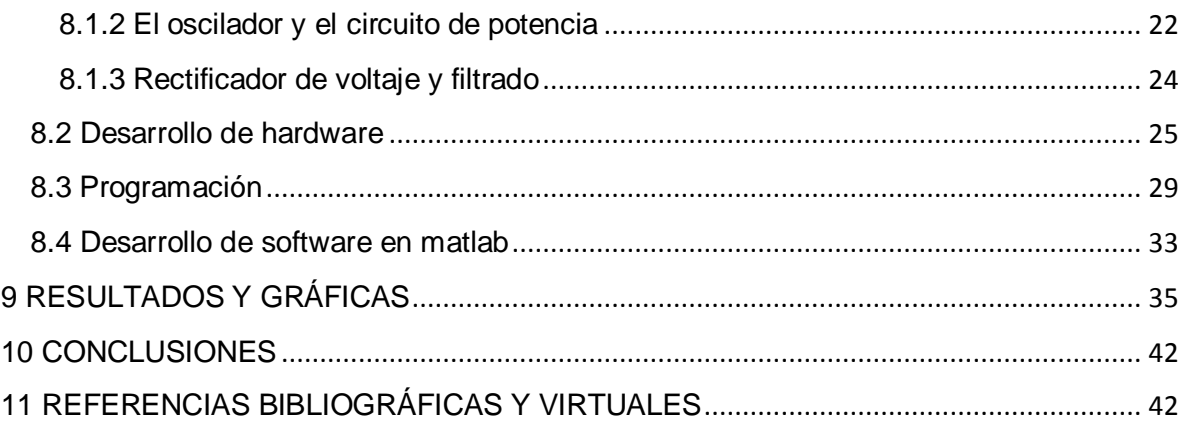

# <span id="page-3-0"></span>**1 INTRODUCCIÓN**

#### <span id="page-3-1"></span>**1.1 Antecedentes**

Antes de realizar construcciones de gran tamaño como edificaciones, puentes, es necesario conocer con exactitud el tipo de material existente en el lugar de la construcción (subsuelo), así como el espesor de cada capa, estos datos son de importancia para ingenieros especializados en la construcción ya que si no se tiene conocimiento de estos datos los cálculos para la construcción del edificio pueden ser erróneos y esto puede ocasionar accidentes a tal magnitud de que el edificio colapse. Es ahí cuando los métodos científicos participan en la construcción.

Un método aplicado es la exploración geotécnica, se utiliza para conocer los diferentes materiales con los que están conformadas las capas de la tierra a cierta profundidad, así como también para conocer la localización exacta de grietas o minerales, para esto existen técnicas como perforaciones exploratorias.

La aportación principal del proyecto que se describe en esta propuesta consiste en analizar la utilización del método geofísico eléctrico el cual consiste en la determinación de la resistividad del subsuelo a diferentes profundidades a partir de mediciones sobre la superficie del terreno.

Este método tiene la ventaja de que comparado con los pozos exploratorios, no es un método invasivo o destructivo, es de bajo riesgo y sobre todo se puede cubrir una mayor área de exploración, además de menores costos de operación y tiempos.

El método geofísico eléctrico consiste en medir la resistencia al flujo de la electricidad en los materiales. Para su implementación se utilizan electrodos que se colocan sobre la superficie a los cuales se les inyecta la corriente necesaria al suelo, por este motivo estos electrodos se les conoce como electrodos de corriente. Esta corriente inyectada genera una respuesta de potencial sobre otros dos electrodos la cual se medirá con la ayuda de un voltímetro, por lo tanto a estos electrodos se le conoce como electrodos de potencial. Una vez conociendo los datos de la corriente inyectada, el voltaje obtenido entre los electrodos y el espaciamiento entre estos se podrá calcular la resistividad del material, la cual es medida en Ω-m.

Una vez realizado el método geofísico eléctrico se obtienen el tipo de material en el subsuelo, profundidad a la que se encuentra dicho material y espesor del material. Estos datos conocidos como estratigrafía, son los que finalmente son de ayuda para; determinar las caracteristicas de un terreno, su factibilidad para la construccion, determinacion de zonas para fines de mineria e hidrologia, asi como tambien en su apoyo a la arqueologia.

## <span id="page-4-0"></span>**1.2 Estado del arte**

Existen muchas marcas que fabrican y venden equipos para mediciones geoléctricas, a continuación se mencionan algunas.

**GISCO**, es una empresa Estadounidense que ofrece el **Medidor de Resistividad Terrameter SAS – 4000** el cual entre sus características presenta que al combinar técnicas de IP y Resistividad en un solo instrumento, se puede distinguir entre materiales que tiene características resistivas similares.

Esta misma empresa también ofrece el **Medidor de Resistividad Terrameter SAS – 1000** el cual entre sus mejores características cuenta con una memoria que almacena hasta 30000 registros, además de que no necesita amplificador de poder ya que cuenta con una fuente de hasta 100 Watts.

Otro resistivímetro que ofrece la empresa **GISCO** es el **Resistivímetro modelo 16gl**, el cual es de un bajo costo, presenta una alta sensibilidad (resolución 0.6uV), cuenta con una batería con 40 horas de vida y además almacena hora, fecha y numero de secuencia, por mencionar algunas características.

**AGI (Advanced Geosciences, Inc.)**, empresa Estadounidense que presenta el **Resistivímetro modelo SuperSting R1 PI**, el cual proporciona la certeza más alta y los niveles más bajos de ruido, se puede utilizar para imágenes de resistividad en 2D, 3D, submarino y marino, se puede programar para realizar cualquier tipo de medición automáticamente, está construido para soportar condiciones extremas tales como temperatura, humedad, polvo, cuenta con una intensidad de corriente de 1mA - 2000mA continuo, medida a gran exactitud, además de presentar un voltaje de salida de 800 Vp-p, este resistivímetro es utilizado en la exploración de agua subterránea, las investigaciones geotécnicas, perforaciones horizontales, detección de cavidades, trabajos arqueológicos, por todo esto este resistivímetro es el mejor que ofrece esta empresa.

Otro resistivímetro que la empresa **AGI** ofrece es el **resistivímetro modelo MiniSting**, el cual es un instrumento de bajo costo especialmente para pequeños trabajos de resistividad como comprobación eléctrica de tierra-cuadrícula, prueba de resistividad del subsuelo utilizando el método Wenner de cuatro electrodos,

estudio para control de la corrosión, estudios eléctricos con el método de los cuatro electrodos (sondeo eléctrico vertical o de perfil). Este instrumento se recomienda también para fines educativos, cuenta con una batería interna recargable de NiMH (níquel-hidruro metálico) con energía suficiente para un día de estudio manual. Aunque es de tamaño compacto es de fuerte construcción. Cuenta con una corriente de salida de 1-2-5-10-20-50-100-200-500 mA, y un voltaje de salida de 800 Vp-p, ó 320 Vp-p.

La empresa **TERRAPLUS** ofrece el resistivímetro modelo **Syscal Kid**, este aparato realiza análisis eléctricos superficiales tales como resistividad a poca profundidad, estudios arqueológicos, estudios para ingenieros civiles y cartografías geológicas. Cuenta con una corriente de salida máxima de 500mA.

Esta empresa presenta el resistivímetro modelo **Syscal Junior**, es ideal para estudios con poca profundidad del rango de 100 metros o menos.

La empresa **TERRAPLUS** ofrece también el resistivímetro modelo **Syscal R1 Plus**, el cual alcanza profundidades de 200 metros, ya que cuenta con una corriente máxima de 2.5 A y un voltaje de 1200 Vp-p.

En el presente proyecto se pretende realizar un prototipo de resistivímetro que tenga una profundidad de análisis menor a los 50 metros, ya que el principal objetivo es el análisis a poca profundidad pero con mucha precisión ya que los equipos comerciales cuentan con una profundidad de análisis grande pero la precisión no es exacta. Además de que se pueda observar las mediciones correspondientes a voltaje y corriente al momento del análisis para así tener una idea de que el procedimiento se está realizando correctamente, contara con una comunicación inalámbrica, y el almacenamiento de los datos dependerá de la capacidad de la PC.

### <span id="page-6-0"></span>**1.3 Metodología**

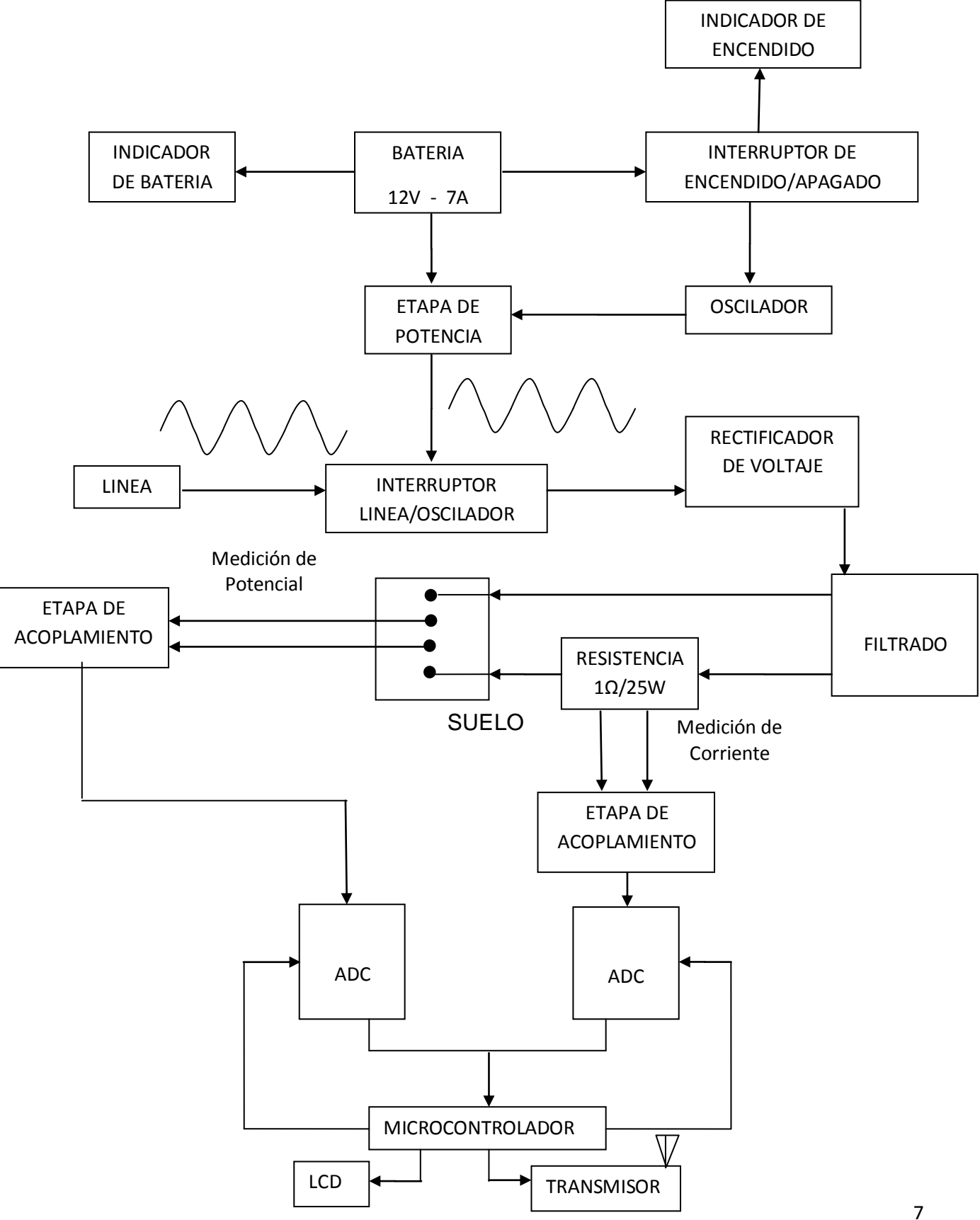

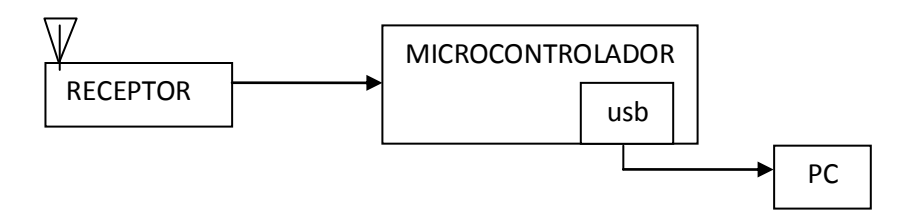

BATERIA RECARGABLE: Es la encargada de darnos el voltaje en CD para que el oscilador pueda trabajar, además de proporcionarnos el voltaje en CD para que la etapa de potencia pueda obtener el voltaje deseado, sirve como un tipo de excitación.

INDICADOR DE BATERIAS: Nos indica si la batería tiene la carga suficiente para que el resistivímetro funcione correctamente.

OSCILADOR: Es el encargado de darnos los pulsos de reloj para que el conmutador de la etapa de potencia pueda funcionar.

ETAPA DE POTENCIA: Es la encargada de proporcionar el voltaje y la corriente necesaria para que el resistivímetro funcione de manera adecuada.

RECTIFICADOR DE VOLTAJE: Como la etapa de potencia nos proporcionara el voltaje necesario pero en CA es necesario transformar ese voltaje a CD ya que el resistivímetro funcionara con este tipo de corriente, de eso se encarga el rectificador de voltaje.

FILTRADO: En el proceso de rectificación se generan ciertos factores, los cuales provocan que existan ruido en la CD, esto podría ocasionar errores en la medición así como datos inexactos, por lo tanto es necesario realizar esta filtración.

ELECTRODOS: Son los encargados de recibir la corriente (electrodos de corriente) y en ellos se mide el voltaje obtenido (electrodos de potencial), se entierran 4, dos de corriente y dos de potencial.

SUELO: Es la zona donde se realiza el estudio, en donde se entierran los electrodos (de potencial y de corriente).

ADC: Se encarga de convertir el dato analógico que se obtiene de los electrodos a un dato digital.

ETAPA DE ACOPLAMIENTO: Se encarga de poner en un rango de 0 a 5 volts, para que pueda ser manipulado por el microcontrolador.

PROGRAMAS COMPUTACIONALES: Son los encargados de analizar los resultados obtenidos tales como voltaje, corriente, resistencia, resistividad, ya que con estos se realizaran graficas para determinar qué tipo de material existe en el área analizada.

## <span id="page-8-0"></span>**2 JUSTIFICACIÓN**

Cuando se realiza una exploración geotécnica se puede escoger entre diferentes métodos, ya sea perforaciones, pozos de monitoreo, el uso del resistivímetro (método geofísico eléctrico). Pero algunos de estos tienen ciertas cosas negativas hacia el medio ambiente como las perforaciones, ya que destruyen la superficie o el subsuelo para poderse llevar a cabo, en cambio el método geofísico eléctrico no presenta esta negatividad además de que son de bajo riesgo, cubren una mayor área de análisis, además de menores costos de operación y tiempos.

Lamentablemente el aparato (resistivímetro) con el que se realiza este método es de un costo muy elevado, es por todo esto que se propone este proyecto, ya que se desea la construcción de un prototipo de resistivímetro para que sea de un costo menor y además se siga cuidando el medio ambiente, y a la vez no quitar la posibilidad de que en un futuro se pueda patentar y obtener ganancias económicas con su venta hacia las empresas, ya que en México no existe algún fabricante de este producto, o en su defecto los repare.

### <span id="page-8-1"></span>**3 OBJETIVOS**

#### <span id="page-8-2"></span>**3.1 Objetivo general**

Diseñar y construir un equipo para medir la resistividad eléctrica del subsuelo (resistivímetro) utilizando mediciones de voltaje y corriente, con fines de aplicación en exploración geotécnica.

# <span id="page-8-3"></span>**4 CARACTERIZACIÓN DEL ÁREA EN QUE PARTICIPÓ**

El área en la que se participó fue dentro de las instalaciones de la empresa Consultores en Geociencias Aplicadas S.C. (CeGeA S.C.) en el programa de desarrollo tecnológico de la empresa, este programa tiene como objetivo general el desarrollar tecnología de aplicación en ciencias de la tierra para su comercialización, dando oportunidad a jóvenes pasantes de diversas áreas de las

ciencias y las ingenierías de participar en este programa con prácticas profesionales, servicio social o residencia profesional.

En este proyecto en particular se contempla hacer alianza con la Universidad Autónoma de Aguascalientes para aprovechar su infraestructura de laboratorios.

# <span id="page-9-0"></span>**5 PROBLEMAS A RESOLVER**

Este proyecto tiene como problema principal la construcción de un prototipo de resistivímetro, el cual se puede dividir en dos partes para un mayor entendimiento, los cuales son:

Diseño del prototipo: este problema es el primero a resolver debido a que se deberá empezar desde cero en la construcción, basándose únicamente en teorías físicas y matemáticas, de esta forma este prototipo será totalmente nuevo sin copiar algún resistivímetro del mercado.

Construcción del prototipo: Una vez teniendo las bases del funcionamiento y del diseño del prototipo se realizaran los circuitos del resistivímetro, en esta etapa quedara funcionando correctamente y se harán pruebas para compararlo con equipos comerciales.

# <span id="page-9-1"></span>**6 ALCANCES Y LIMITACIONES**

Alcances: aunque el tiempo de residencia fue muy corto como para construir un prototipo igual al que construyen empresas que llevan años construyendo este tipo de aparatos, se logró la construcción de un prototipo muy bueno con características importantes que serán de gran importancia para ser tomarlas de base para la fabricación de estos aparatos para fin comercial.

Limitaciones: Debido a que la empresa donde se realizó la residencia profesional estaba muy interesada en la fabricación del prototipo nos apoyo de forma excelente, dándonos las instalaciones necesarias para la elaboración del proyecto, así como los materiales y los recursos económicos, en otras palabras se nos dio todo lo necesario para la construcción, por tal motivo teníamos que entregar un trabajo de calidad, acercándose lo más posible a un resistivímetro comercial.

# <span id="page-10-0"></span>**7 FUNDAMENTO TEÓRICO**

### <span id="page-10-1"></span>**7.1 Fundamentos eléctricos**

### <span id="page-10-2"></span>**7.1.1 Corriente eléctrica**

También conocido como intensidad eléctrica, es el flujo de electrones que se genera dentro de un material, se expresa en Amperes (I), como se trata de movimientos de cargas produce un campo eléctrico, esto se aprovecha en el electroimán.

El instrumento que se utiliza en la medición de la corriente eléctrica se le conoce como amperímetro, el cual para su medición se coloca en serie con el conductor que desea medirse.

Existen dos tipos de corriente, la corriente directa (CD) y la corriente alterna (CA).

#### **Corriente directa (CD)**

También conocida como corriente continua (CC), es el flujo de electrones a través de un conductor, este tipo de corriente se mantiene fijo sin un cambio de polaridad, es por eso que se le denomina continuo ya que se mantiene fijo.

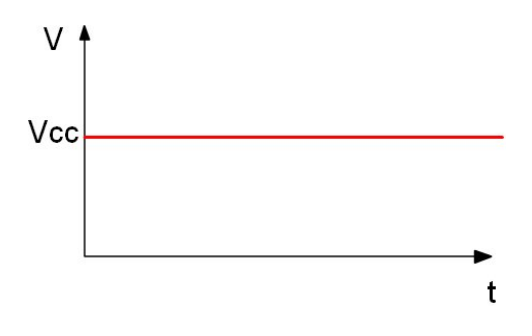

Grafica de la corriente directa

### **Corriente alterna (CA)**

Es la corriente eléctrica que cambia de polaridad por cada ciclo de tiempo, lo que significa que durante un instante de tiempo un polo es positivo y el otro negativo, y al instante siguiente las polaridades se invierten las veces que tenga como ciclos por segundo (hertz) la corriente.

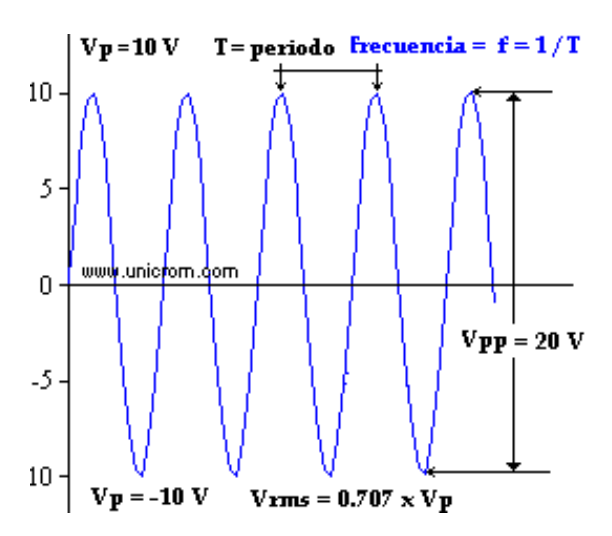

### <span id="page-11-0"></span>**7.1.2 Potencial eléctrico**

Es el trabajo que debe realizar una fuerza externa para traer una carga unitaria *q* hasta el punto deseado, en contra de la fuerza eléctrica.

La unidad de medida del potencial eléctrico es conocida como Voltaje (V), y es medida con un instrumento llamado Voltímetro, el cual se coloca en paralelo con el conductor que desea medirse.

# <span id="page-11-1"></span>**7.1.3 Diferencia de potencial**

Es una magnitud física que cuantifica la diferencia de voltaje entre dos puntos. Se puede definir como el trabajo por unidad de carga que ejerce el campo eléctrico sobre una partícula cargada para moverla entre dos posiciones establecidas.

# <span id="page-11-2"></span>**7.2 Fundamentos geotécnicos**

Las propiedades geoléctricas de los materiales del subsuelo son muy variadas, ya que cada material presenta ciertas propiedades físicas como la porosidad, la densidad, contenido de agua, composición química, estas afectan de manera

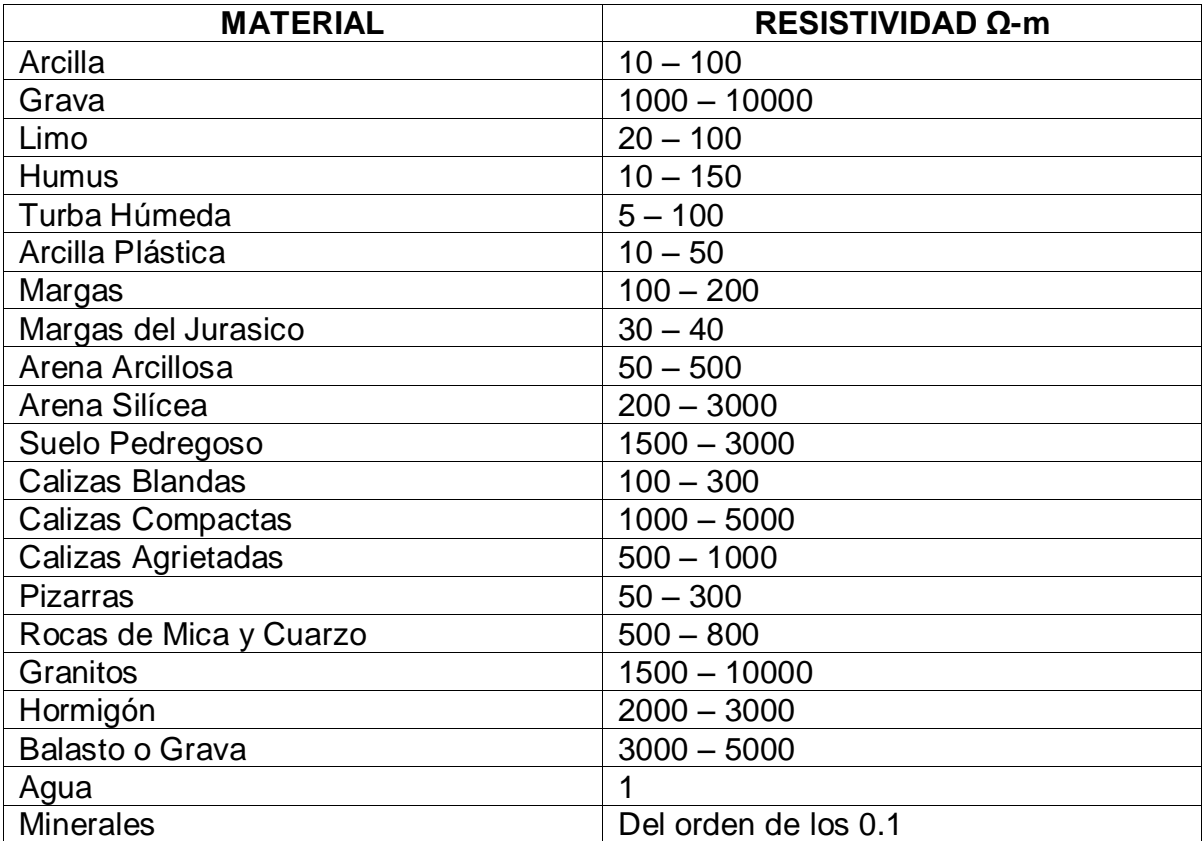

directa, lo cual genera que para cierto material existe cierta resistividad eléctrica. Como se observa en la siguiente tabla.

# <span id="page-12-0"></span>**7.2.1 Resistividad eléctrica**

La resistividad e es un parámetro que describe que tan fácil transmite la corriente eléctrica un material, por lo tanto si un material "X" presenta una resistividad alta significa que ese material es resistente al flujo de electricidad, ahora bien si la resistividad es baja significa que el material presenta poca resistencia al flujo de electricidad.

Los estudios geoeléctricos son principalmente utilizados para conocer el tipo de material existente en un área (subsuelo) ya sea a gran profundidad o poca profundidad, por lo general los estudios a gran profundidad son para la búsqueda de agua en el subsuelo, y en el caso de estudios a profundidades bajas son utilizadas para conocer si un terreno es adecuado para construir algo sobre ellos, para los ingenieros civiles los estudios a poca profundidad son de gran ayuda, el

resistivímetro puede realizar los dos tipos de estudios, depende únicamente del tipo de análisis que se haga.

### <span id="page-13-0"></span>**7.2.2 Resistividad de las rocas**

Por sus componentes minerales, las rocas son catalogadas como aislantes en la mayoría de los casos (como lo son las rocas ígneas). Una excepción sería cuando están compuestas principalmente por semiconductores. Ahora bien, si el terreno es un conductor moderado, es porque las rocas que lo comprenden son porosas y tienen sus poros parcialmente o totalmente ocupados por electrolitos, por lo tanto se comportan como conductores de resistividad muy variable.

### **Resistividad de las rocas porosas saturadas**

Las rocas porosas que tienen los poros llenos de electrolitos forman un medio heterogéneo con una resistividad mucho menor a la de otras rocas, cuando los poros se encuentran en contacto (porosidad efectiva) y ofrecen un camino ininterrumpido para la conducción de corriente eléctrica se presenta una resistividad aun menor.

# <span id="page-13-1"></span>**7.3 Métodos de medición**

### <span id="page-13-2"></span>**7.3.1 Arreglos electrodicos lineales**

Los aparatos usados para realizar estudios geoeléctricos funcionan básicamente enterrando 4 electrodos, de los cuales 2 son utilizados para inyectar corriente a la superficie (electrodos de corriente) denominados A y B, y los otros 2 son para obtener un voltaje (electrodos de potencial) denominados M y N, una distribución típica es la siguiente:

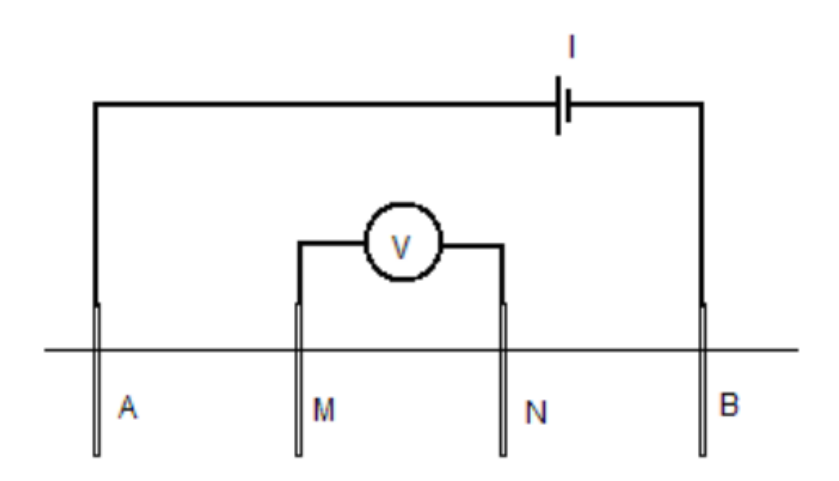

Arreglo de electrodos de corriente y potencial

Los arreglos lineales de electrodos más utilizados son: el método Schlumberger, el Wenner y el Dipolo – Dipolo.

# <span id="page-14-0"></span>**7.3.2 Arreglo Schlumberger**

En este arreglo los electrodos de potencia (M y N) presentan una distancia "a" entre ellos, los electrodos de corriente (A y B) presentan una distancia que se va ampliando en función de la distancia "a" a esta distancia se le llamara distancia "b".

Este arreglo se utiliza principalmente para hacer estudios a bajas profundidades.

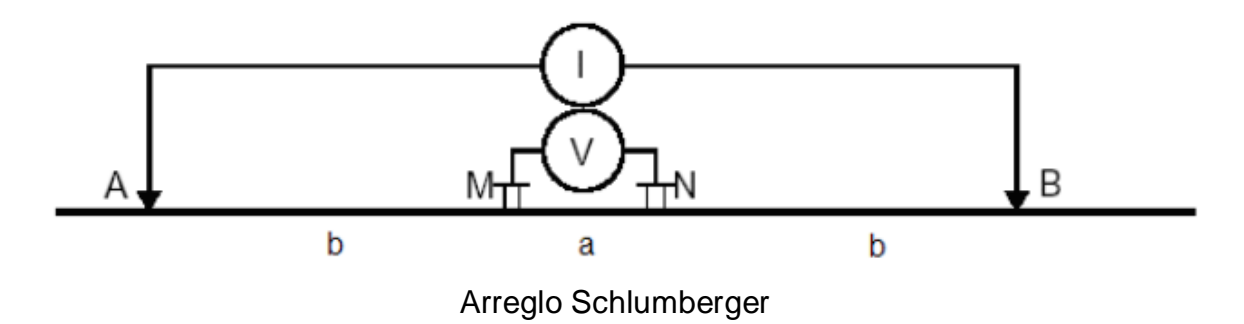

#### <span id="page-15-0"></span>**7.3.3 Arreglo Wenner**

En este arreglo los electrodos de corriente (A y B) tienen una distancia igual a la que existe entre los electrodos de corriente y los de potencial, por lo tanto del electrodo A al M tiene una distancia "a", de M al N existe una distancia "a", y de N al B existe una distancia "a".

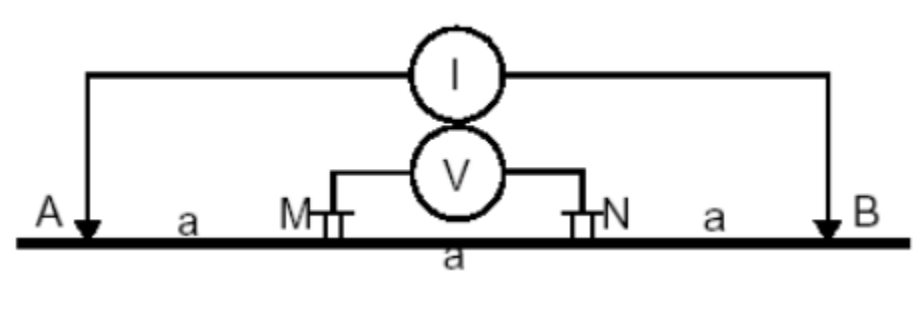

Arreglo Wenner

### <span id="page-15-1"></span>**7.3.4 Arreglo dipolo – dipolo**

En este tipo de arreglo la separación entre el electrodo de potencia M y el electrodo de corriente A puede variar en múltiplos de la distancia "a" que existe entre los electrodos de potencia (M y N) y los de corriente (A y B). Aunque una de las desventajas importantes es que se obtiene potenciales de niveles bajos.

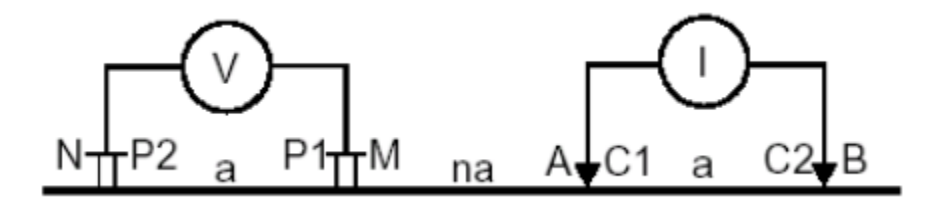

Arreglo Dipolo - Dipolo

#### <span id="page-16-0"></span>**7.3.5 Arreglo wenner azimutal**

Se basa en el arreglo Wenner lineal, donde la primera lectura del arreglo se toma orientado hacia el norte, después el arreglo se gira una cantidad de grados y se realiza otra medición, hasta completar los 180 grados. Si se requiere una mayor profundidad en el estudio se incrementa la distancia entre los electrodos del arreglo y se vuelve a medir siguiendo el mismo método.

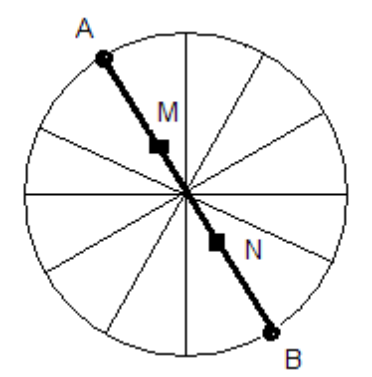

Método de Wenner azimutal.

#### <span id="page-16-1"></span>**7.3.6 Arreglo cuadrado**

El arreglo cuadrado tiene la finalidad de minimizar los efectos de la anisotropía o heterogeneidad de un espacio promedio, se tienen tres tipos de arreglos cuadrados: el alfa (α), el beta (β) y el gama (γ).

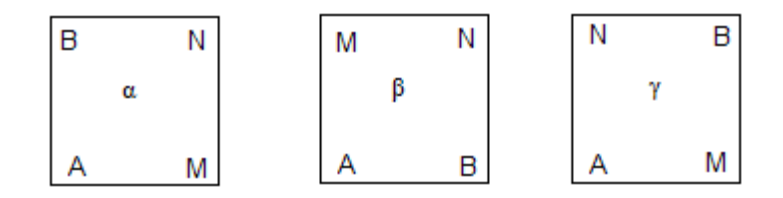

Tipos de arreglos cuadrados.

Se compone de 4 electrodos, dos electrodos de potencial (M y N), y dos electrodos de corriente (A y B), los cuales varían en posición dependiendo del tipo de arreglo elegido. Las mediciones se efectúan girando el arreglo cierta cantidad de grados guardando siempre la forma geométrica cuadrada.

### <span id="page-17-0"></span>**7.3.7 Arreglo dipolo ecuatorial**

Se tienen dos electrodos para medir el potencial (M y N), opuestos diametralmente existe un par de electrodos que inyectan corriente al subsuelo (A y B). El arreglo se va rotando a un determinado número de grados alrededor de una circunferencia, hasta terminar con todas las mediciones.

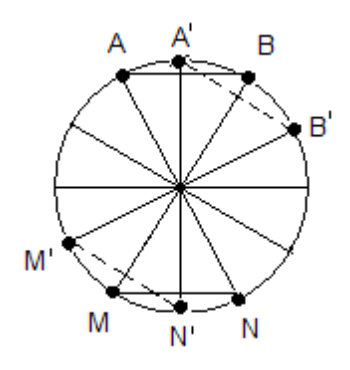

Arreglo Dipolo Ecuatorial

### <span id="page-17-1"></span>**7.4 Análisis de resultados**

Una vez realizado el estudio con el método geofísico eléctrico, se obtienen una grafica que muestra la resistividad del suelo respecto a la profundidad a la que se encuentra el material, esta grafica se le conoce como grafica de resistividad aparente y sirve para darse una idea de los cambios de resistividad que tiene el subsuelo.

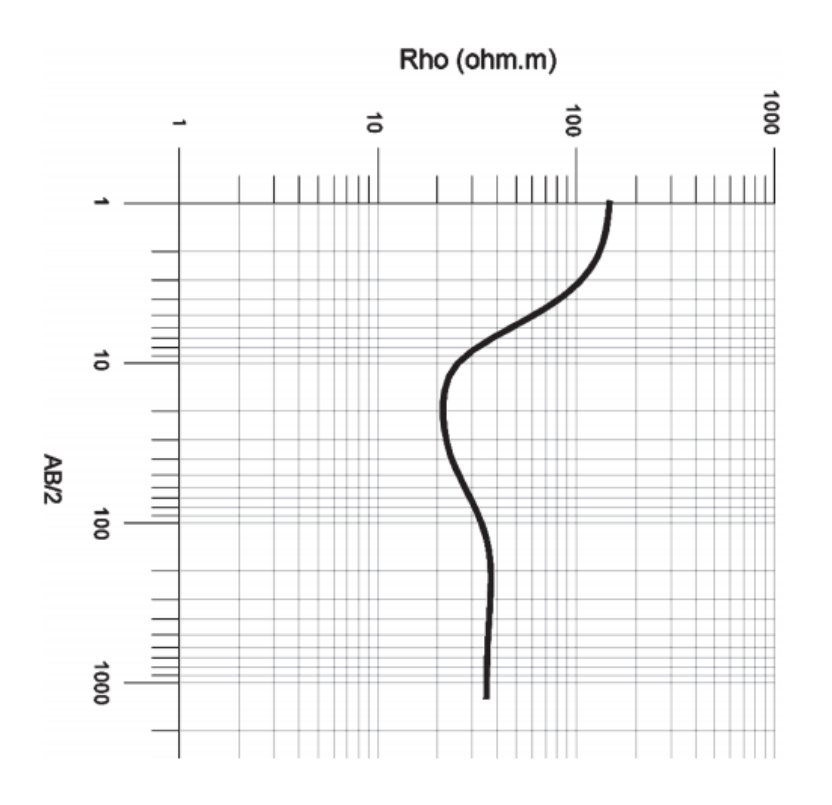

Grafica de Resistividad Aparente.

Cuando se tiene la grafica de resistividad aparente se hace un análisis de esta grafica respecto a tablas que nos indican la resistividad que tiene algunos materiales y se determinan posibles materiales existentes en el subsuelo.

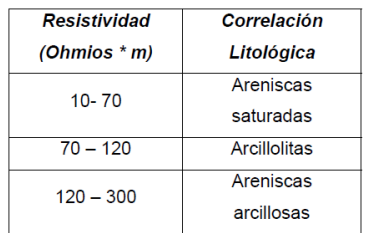

Por su parte los geofísicos necesitan conocer la geología del lugar analizado, en base a esto proponen los posibles materiales existentes y utilizando valores que ellos mismos determinan utilizan modelos ya establecidos para obtener una grafica de resistividad teórica, esta grafica es comparada con la grafica de resistividad aparente que se obtiene del resistivímetro, si estas dos graficas no tiene similitud entonces los geofísicos proponen otros valores que se utilizaran en los mismo modelos hasta que las dos graficas estén iguales o presenten la mínima diferencia, es entonces cuando se determina que el modelo propuesto es el indicado para la zona analizada.

Como es un método indirecto se manejan grados de aproximación o de error en los modelos, los cuales disminuirán con un buen estudio de campo y la experiencia con la que cuenta el geofísico.

# <span id="page-19-0"></span>**8 PROCEDIMIENTO Y DESCRIPCIÓN DE LAS ACTIVIDADES REALIZADAS**

### <span id="page-19-1"></span>**8.1 Etapa de potencia**

El resistivímetro necesita un voltaje de CD para poder funcionar (esto se determinó desde un principio), por lo tanto necesita un voltaje máximo de 180 VCD con una corriente máxima de 500mA (estas cantidades de voltaje y corriente son suficientes para poder realizar los estudios a la profundidad con la que se desea), el cual se obtendrá de una batería de 12 VCD 7Ah.

Como es más fácil la elevación de voltaje en CA en comparación con CD, primero se necesita obtener un voltaje en CA sin importar el valor para después con la ayuda de un transformador elevarlo hasta la cantidad que se desee, una vez obtenido el Voltaje en CA este se rectifica para obtener el voltaje en CD, este voltaje será el que se utilizará para el estudio.

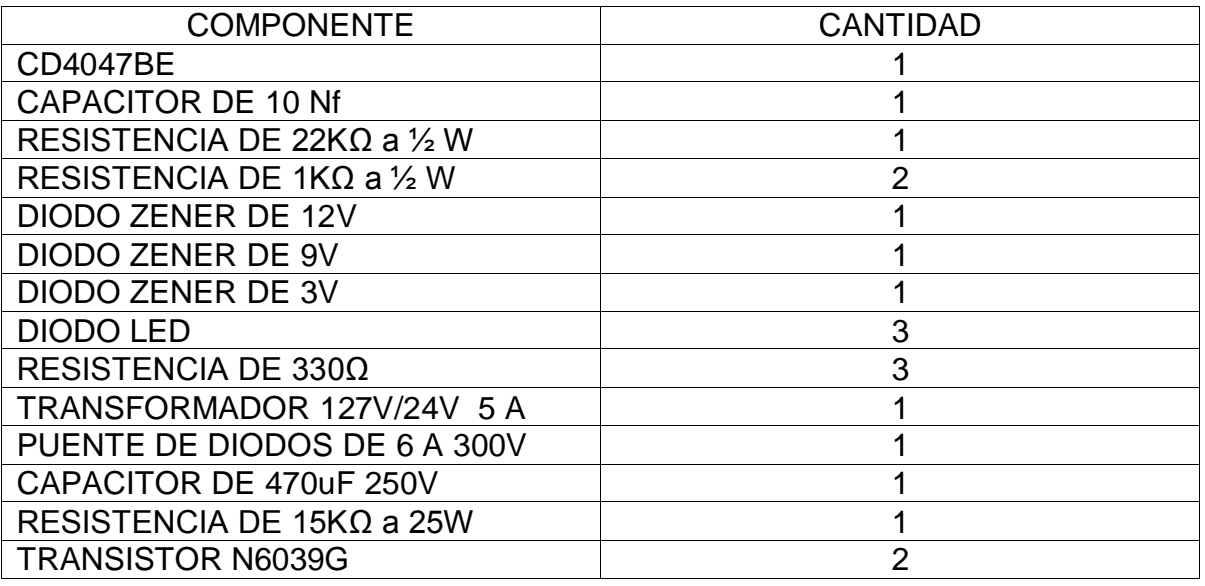

### **Material utilizado**

#### <span id="page-20-0"></span>**8.1.1 Indicador de batería**

El circuito está compuesto por 3 resistencias, 3 diodos Zener y 3 Diodos Led de diferentes colores, conectados como se ve en la siguiente imagen.

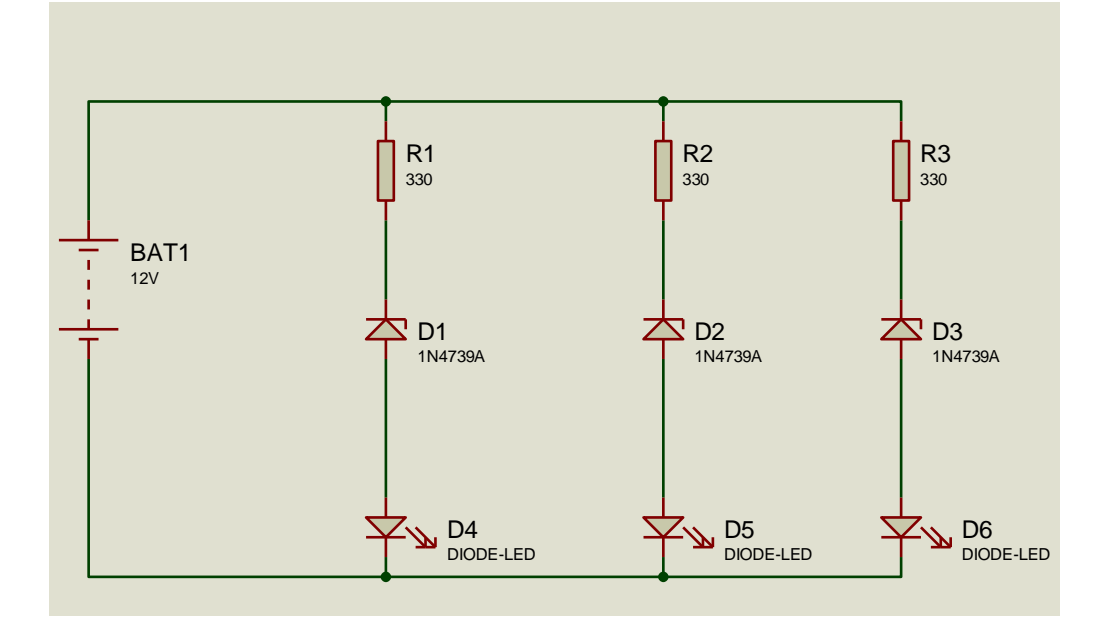

**DIAGRAMA DEL INDICADOR DE BATERÍAS**

Cada diodo led consume 30 mA, el voltaje de alimentación es de 12 VCD, por lo tanto las resistencias se calculan por medio de la siguiente ecuación.

$$
R = \frac{V - V D}{I} = \frac{12 V - 3V}{30 mA} = 300 \ \Omega
$$

El valor comercial más cercano es de 330 Ω.

La potencia de disipación de la resistencia se calcula de la siguiente forma.

$$
P = \frac{V^2}{R} = \frac{(12 V)^2}{470 \Omega} = 0.306 W
$$

El valor nominal es de 0.5 W

#### **Funcionamiento del circuito.**

El Diodo (D6) es de color verde, si se encuentra encendido al igual que los otros dos, indica que la batería está completamente cargada y se puede utilizar para alimentar el circuito de potencia sin ningún problema, se apaga cuando el voltaje de la batería sea menor a 12V.

El Diodo (D5) es de color amarillo, si se encuentra encendido al igual que el diodo (D4), indica que la batería tiene la carga suficiente para alimentar el circuito de potencia pero que es necesario un cambio de batería lo antes posible y se apaga cuando el voltaje es menor a 9V.

El Diodo (D4) es de color rojo, si es el único led encendido nos indica que es necesario el cambio de batería para que el circuito de potencia pueda trabajar, no se debe de utilizar el resistivímetro si se presenta este caso.

Después del indicador de baterías existe un interruptor el cual permite la alimentación del circuito de potencia así como del transformador.

### <span id="page-21-0"></span>**8.1.2 El oscilador y el circuito de potencia**

El circuito integrado CD4047BE es el encargado de proporcionar los pulsos necesarios para cada transistor, estos a su vez generan los pulsos para el transformador y así obtener los 24 V que necesita el transformador, ya que este fue conectado de manera inversa para poder obtener los 127 V que se necesitan.

El circuito es el siguiente:

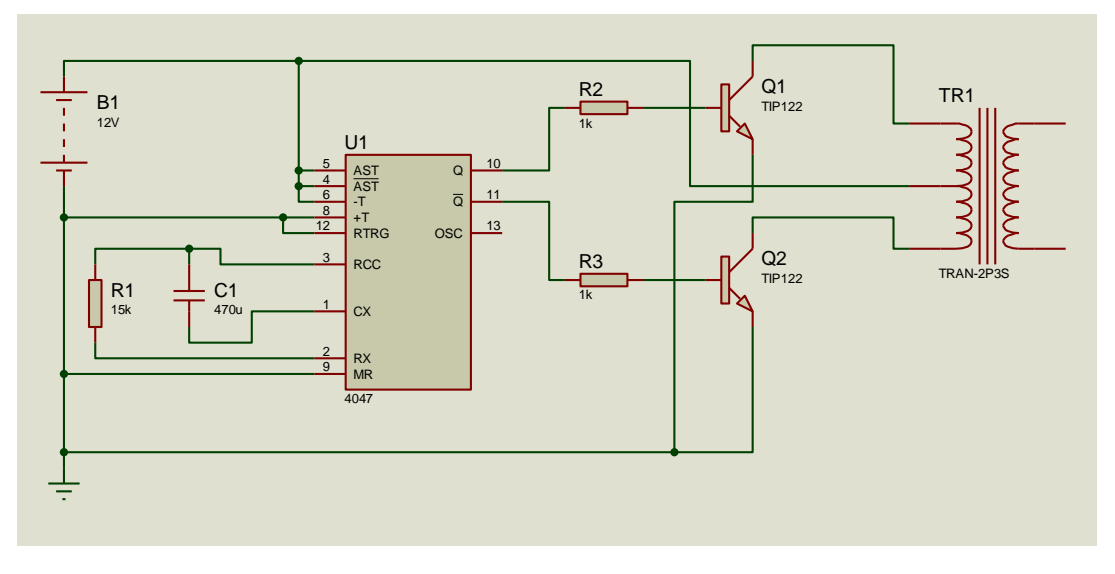

**DIAGRAMA DEL OSCILADOR Y CIRCUITO DE POTENCIA**

El circuito integrado CD4047BE, trabaja en configuración de modo Astable, es decir, los pulsos no quedan a un nivel constante (trabaja con pulso del 50 %), mitad del periodo en nivel alto y la otra mitad del periodo en nivel bajo.

Para lograr el voltaje y la corriente necesaria el oscilador debe trabajar con una frecuencia de 1 KHz, las especificaciones en la hoja de datos del CD4047BE, presentan la siguiente ecuación.

$$
T_A=4.40\;RC
$$

La ecuación anterior describe el periodo de trabajo del CD4047BE, para las terminales de la salida 10 y 11, ya que la terminal 13 es la salida principal pero arroja el doble de frecuencia que las terminales de salida 10 y 11, para la terminal 13 la ecuación que describe el periodo de trabajo del CD4047BE es:

$$
T_A=2.20\,RC
$$

Para la configuración utilizada las terminales de importancia son la 10 y 11, ya que entre las terminales hay un desfasamiento de 180°, las cuales se utilizan para los pulsos de cada transistor.

Se requiere que el CD4047BE trabaje a una frecuencia de 1 KHz, la ecuación que relaciona la frecuencia con el periodo es la siguiente.

$$
f=\frac{1}{T}
$$

Despejando:

$$
T = \frac{1}{f} = \frac{1}{1000 \ Hz} = 1 \ ms
$$

Se sustituyendo el valor de T en la ecuación que describe el periodo de trabajo del CD4047BE y se elige un capacitor de 10 nF, por lo tanto queda de la siguiente forma:

 $1 \text{ ms} = 4.40 \text{ R} (10 \text{ nF})$ 

Despejando la resistencia:

$$
R = \frac{1 \, ms}{(4.40)(10 \, nF)} \, 22.72 \, K\Omega
$$

Donde el valor comercial más cercano es de 22 KΩ.

Los transistores N6039G son tipo Darlington NPN y soportan 4 Amperes en su circuito de colector; estos elementos se encuentran conectados para funcionar como switch, por lo que a cada pulso que se recibe en la base, permiten que el transformador amplifique los 12 volts en forma alternada, obteniendo a la salida 120 VCA, mientras la batería tenga carga completa.

# <span id="page-23-0"></span>**8.1.3 Rectificador de voltaje y filtrado**

Una vez obtenido el voltaje en CA, se utiliza un rectificador para obtener un mayor voltaje en CD.

Para esto se utiliza un puente rectificador de diodos, un capacitor, y una resistencia que servirá para descargar el capacitor.

El circuito es el siguiente:

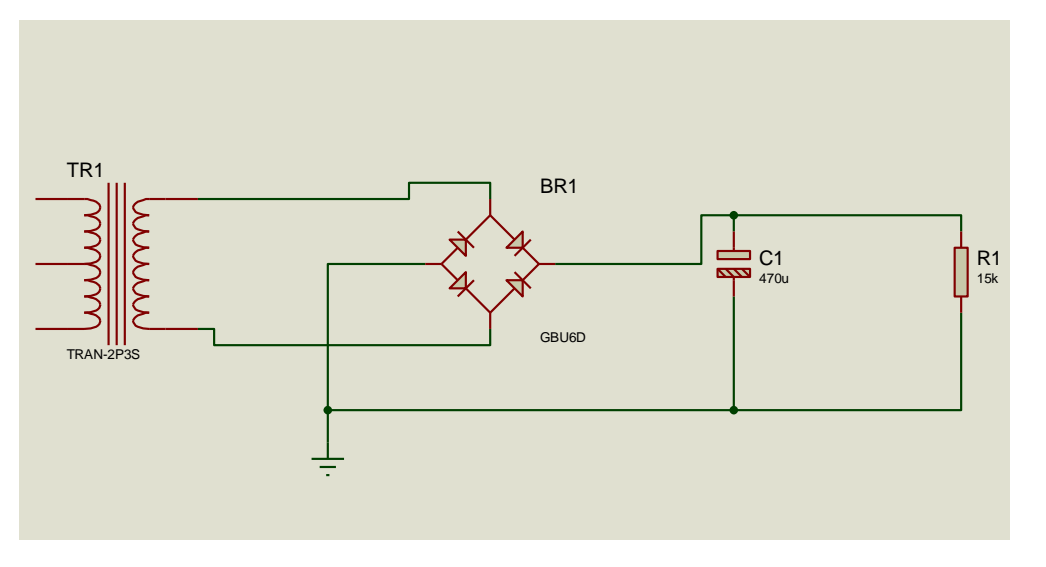

**DIAGRAMA DEL RECTIFICADOR Y FILTRADOR.**

La corriente máxima que se mide es 0.5 A entre electrodos AB, por lo tanto un puente de diodos de 2 A es suficiente, con un voltaje mínimo de 300 VCD.

El capacitor encargado de disminuir el rizado en la salida tiene un voltaje de trabajo de 250 VCD, para soportar el voltaje que entrega el puente de diodos.

La resistencia sirve para descargar el capacitor y de esta forma evitar una posible descarga eléctrica en la tarjeta de componentes.

Una vez obteniendo el voltaje en VCD, este se utiliza para la inyección al subsuelo a través de los electrodos, donde se desea realizar el estudio.

#### <span id="page-24-0"></span>**8.2 Desarrollo de hardware**

Esta parte del proyecto corresponde a los instrumentos que nos permitirán medir las señales obtenidas, como son el voltímetro y el amperímetro.

#### **Material utilizado**

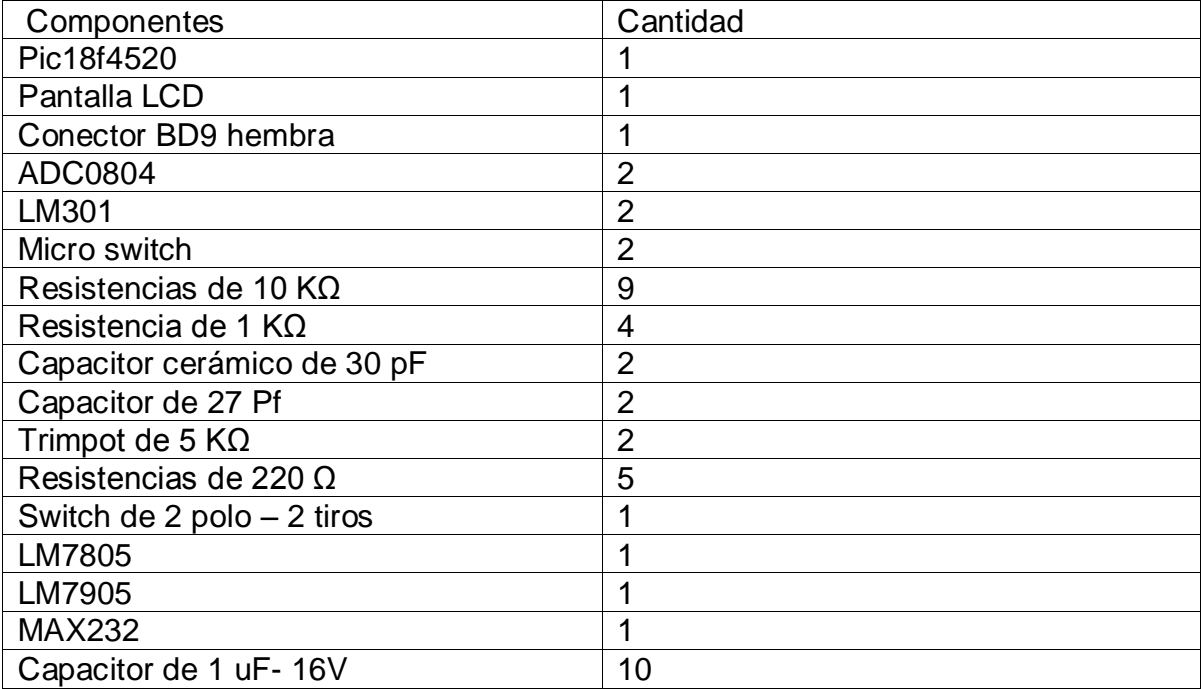

Las conexiones del equipo de hardware se expresan en el siguiente diagrama:

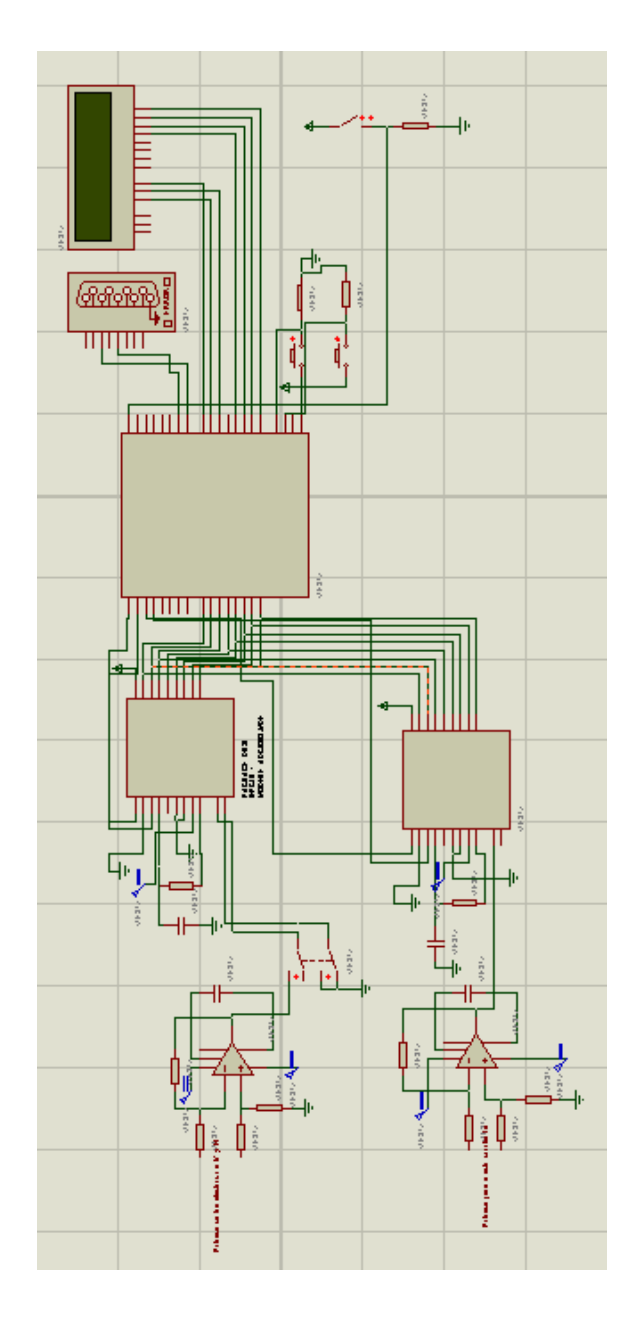

Para que el convertidor analógico – digital (ADC) funcione adecuadamente es necesario conocer el voltaje de referencia, la hoja de datos correspondiente del convertidor establece que el voltaje de referencia debe ser la mitad del voltaje máximo que se desea medir, por tal motivo antes que todo se estableció que el voltaje máximo a medir seria de 2 volts por lo tanto:

$$
Vref = \frac{Vmax}{2}
$$

$$
Vref = \frac{2}{2} = 1V
$$

Voltaje de referencia para el ADC es igual a 1volt.

El amplificador operacional LM301 (utilizado como amplificador diferencial) es necesario debido a que en ocasiones el voltaje a medir será demasiado bajo, los cálculos realizados fueron:

$$
Vout = \frac{R_2}{R_1}(V_2 - V_1)
$$

La ganancia está dada por:

$$
A_v = \frac{R_2}{R_1}
$$

Por lo regular las mediciones se obtienen en voltajes en el orden de nano-volts, por lo tanto con un amplificador con una ganancia de 10 el ADC es capaz de medir esos valores, por lo tanto:

$$
A_v=10
$$

Si se establece que  $R_1 = 1K\Omega$  se obtiene que:

$$
R_2 = A_v R_1 = (10)(1x10^3) = 10K\Omega
$$

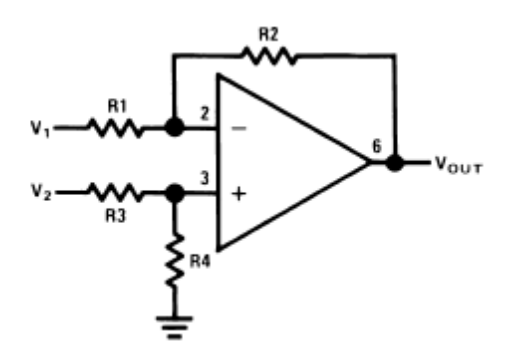

Debido a que  $R_2 = R_4$  y  $R_1 = R_3$ , se determinan las otras resistencias y se obtiene el amplificador diferenciador con ganancia de 10.

Los dos amplificadores utilizados tienen los mismos fundamentos.

En los pulsadores para la lectura y escritura se utilizan resistencias de 10KΩ, así se evitaran cortos circuitos que podría provocar el micro – switch que consume una corriente de 0.5mA.

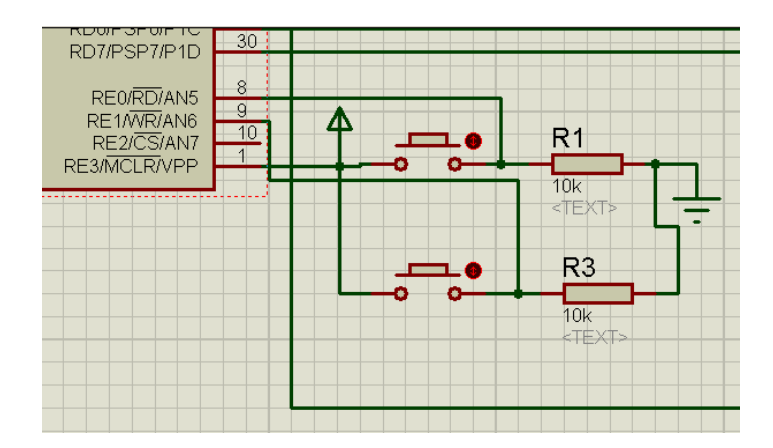

El trimpot utilizado para obtener el voltaje de referencia es de 5KΩ.

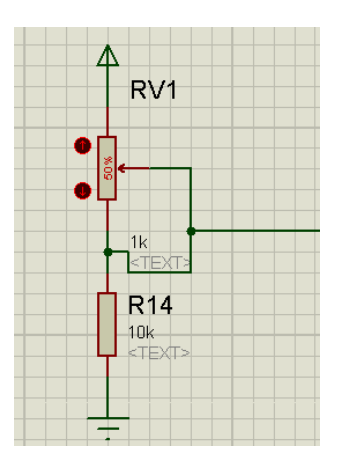

Debido a que el opamp utiliza voltaje simétrico y se utiliza el voltaje de una batería de 6 volts, se utilizan los reguladores 7805 y 7905, el 7805 es regulador positivo y el 7905 es regulador negativo.

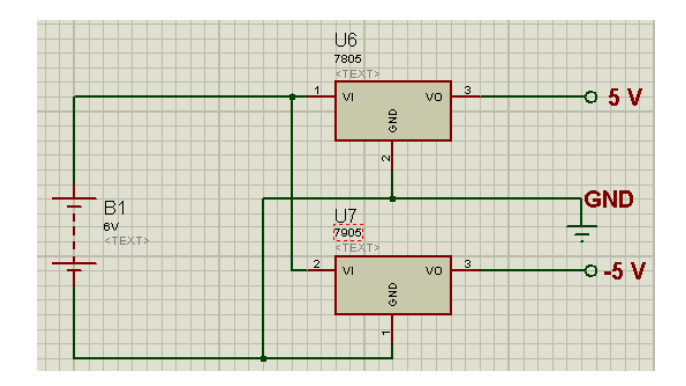

### <span id="page-28-0"></span>**8.3 Programación**

El siguiente código es el utilizado para el desarrollo del software electrónico, se utiliza el compilador CCS.

```
#include <18f4520.h>
#fuses HS, NOWDT, NOMCLR
#use delay(clock=8MHz)
#use rs232(baud = 9600, UART1,xmit=PIN_C6,rcv=PIN_C7)
#include <stdlib.h>
#include <lcd.c>
// PIN A0 = CS
// PIN_A1 = RW
//------------- Primer escritura ---------------------------------------
int8 valor_bits1;
int8 valor_bits2;
float voltaje_medido = 0.0;
float voltaje_medido2 = 0.0;
float corriente = 0.0;
void escritura1 (void)
{
delay_us(5);
output_low(PIN_A1);
delay_us(30);
output_high(PIN_A1);
}
//------------- segunda escritura para corriente ------------------------------
void escritura2 (void)
```

```
{
delay_us(5);
output_low(PIN_A3);
delay_us(30);
output_high(PIN_A3);
}
// ------------ programa principal ------------------------------------------
void main (void)
{
  lcd_init();
  enable_interrupts(INT_RDA);
  enable_interrupts(GLOBAL);
  output_A(7);
  output_high(PIN_A3);
  output_high(PIN_A4);
  while(true)
  {
//---------------------------- Primer adc -------------------------------------- 
  if(input(PIN_E0)==1)
    { 
      output_low(PIN_A0);
      escritura1();
     valor_bits1 = input_B();
    }
  else
  {
  output_high(PIN_A0);
  }
  if (input(PIN_C0)==0) // scalador
  {
     if(valor_bits1 >0)
       {
        voltaje_medido = ((\text{valor\_bits1} + 1)/128.0); }
     else
       {
       voltaje_medido = 0.0;
       }
   } 
  else
```

```
 {
      if(valor_bits1 >0)
       { 
          voltaje_medido = (((valor_bits1 + 1)/128.0)*1000);
      }
     else
       {
       voltaje_medido = 0.0;
       } 
  }
// ------------------------- segundo adc -------------------------------------
if(input(PIN_E1)==1)
    { 
      output_low(PIN_A2);
      escritura2();
     valor_bits2 = input_B();
    }
  else
  {
  output_high(PIN_A2);
  }
     if(valor_bits2 >0)
       {
        voltaje_medido2 = ((\text{valor\_bits2 + 1})/128.0); corriente = (voltaje_medido2/1.0);
      }
     else
       {
      corriente = 0.0;
       }
// --------------- muestra a pantalla --------------------------------------
   lcd_gotoxy(1,1);
   if (input(PIN_C0)==0)
   {
     printf(lcd_putc,"P= %2.3f V ", voltaje_medido);
   }
   else
     printf(lcd_putc,"P= %3.3f mV", voltaje_medido);
```

```
 lcd_gotoxy(1,2);
   printf(lcd_putc,"Amper %1.2f ",corriente );
  }
}
#INT_RDA
void recibe() 
{
int8 dato = getc();
switch(dato) {
case 'v':
    printf("%1.3f\n\r",voltaje_medido);break; 
case 'i':
    printf("%1.3f\n\r",corriente);break;
default: break;}
}
```
En esta programación se maneja la interrupción por software la cual habilita la comunicación serial, el pic obtiene una señal por el puerto, lo interpreta y realiza lo indicado, un ejemplo es el siguiente:

Si obtiene una letra "v" se le indica al pic que muestre el voltaje medido, antes de mandar a pedir los datos se le indica al pic que tome los datos, lo cual lo realiza a partir de que pulsamos el botón que nos permite la escritura del voltaje y esta información aparecerá también en la pantalla LCD.

Para obtener las formulas que se ingresaran en el programa y determinar el voltaje, se utiliza la ecuación de la recta como se describe:

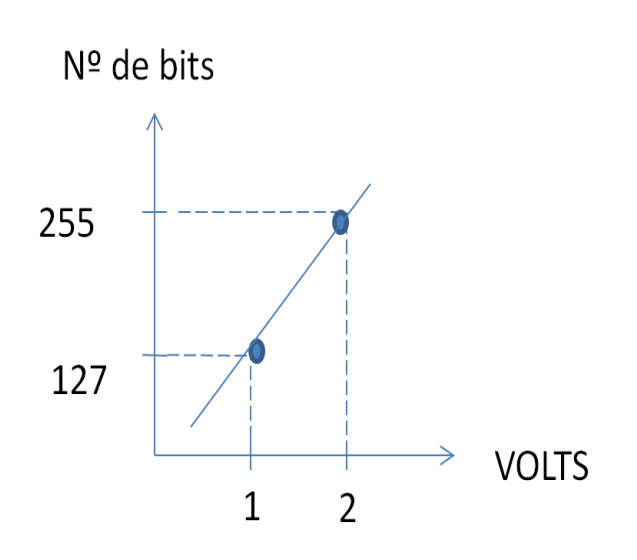

$$
x_1 = 1;
$$
  
\n
$$
x_2 = 2;
$$
  
\n
$$
y_1 = 127;
$$
  
\n
$$
y_2 = 255;
$$
  
\n
$$
y = \# bits
$$
  
\n
$$
x = volts
$$
  
\n
$$
y = m(x - x_1) + y_1
$$
  
\n
$$
m = \frac{y_2 - y_1}{x_2 - x_1} = \frac{255 - 127}{2 - 1} = 128
$$
  
\n
$$
\# bits = (m)(volts - x_1) + y_1
$$
  
\n
$$
volts = \frac{\# bits + mx_1 - y_1}{m}
$$
  
\n
$$
32
$$

*sustituyendo*

Para obtener la cantidad de corriente que fluye se propone la utilización de una resistencia fija para medir la caída de tensión y aplicar la ley de ohm.

$$
V = RI
$$
  

$$
I = \frac{V_R}{R}
$$
  

$$
R = (1\Omega)
$$
  

$$
I = \frac{V_R}{1\Omega}
$$

### <span id="page-32-0"></span>**8.4 Desarrollo de software en matlab**

La programación se realiza en Matlab, la cual permite obtener los datos utilizados por medio del puerto serie de la Pc.

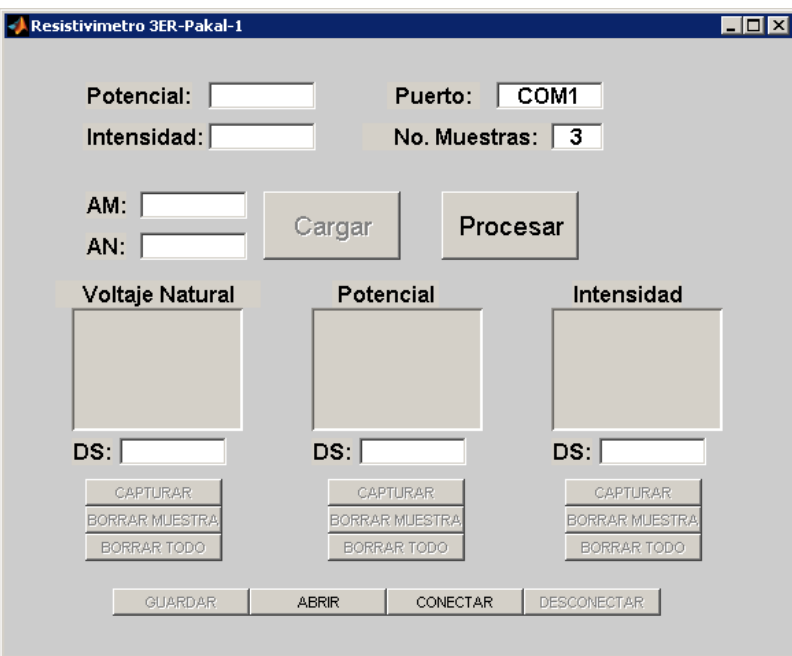

La ventana anterior tiene entre sus características principales: establecer el puerto al cual se conectara, determinar la cantidad de muestras que se realizaran en un punto de medición, también establecer las distancias correspondientes entre los electrodos AM y AN.

Los otros cuadros son únicamente para visualización de datos medidos en cada lectura.

Se observa que por cada parámetro medido se tienen 3 botones los cuales son:

**Captura:** Permite capturar el parámetro medido el cual fue tomado por el circuito cuando se presiono el botón de escritura correspondiente al parámetro.

**Borrar muestra:** Permite borrar la última muestra tomada.

**Borrar todo:** Borra todas las muestras tomadas en ese punto.

Además el botón **Abrir** permite abrir un archivo guardado para que realice el usuario lo que desee.

El botón **conectar** permite realizar la conexión con el equipo por medio de la comunicación serial, una vez que existe la comunicación con el equipo se habilita el botón **cargar** el cual permite ingresar las distancias de los electrodos, después se habilita el botón **captura** del primer parámetro a medir, en este caso es el potencial natural, una vez terminada la captura se habilita el botón **captura** del siguiente parámetro el cual es el voltaje, por último se habilita el botón **captura** de la intensidad de corriente, cabe recalcar que únicamente se habilitan los botones de uno de los parámetro a la vez.

El botón **desconectar** permite desconectar el equipo y cierra el puerto abierto.

El botón **guardar** permite guardar los datos en un archivo txt con el cual el usuario puede tomar los datos y procesarlo en cualquier programa que desee, así también utilizar la ventana de proceso de este mismo programa la cual se abrirá presionando el botón procesar y se visualizara la siguiente ventana.

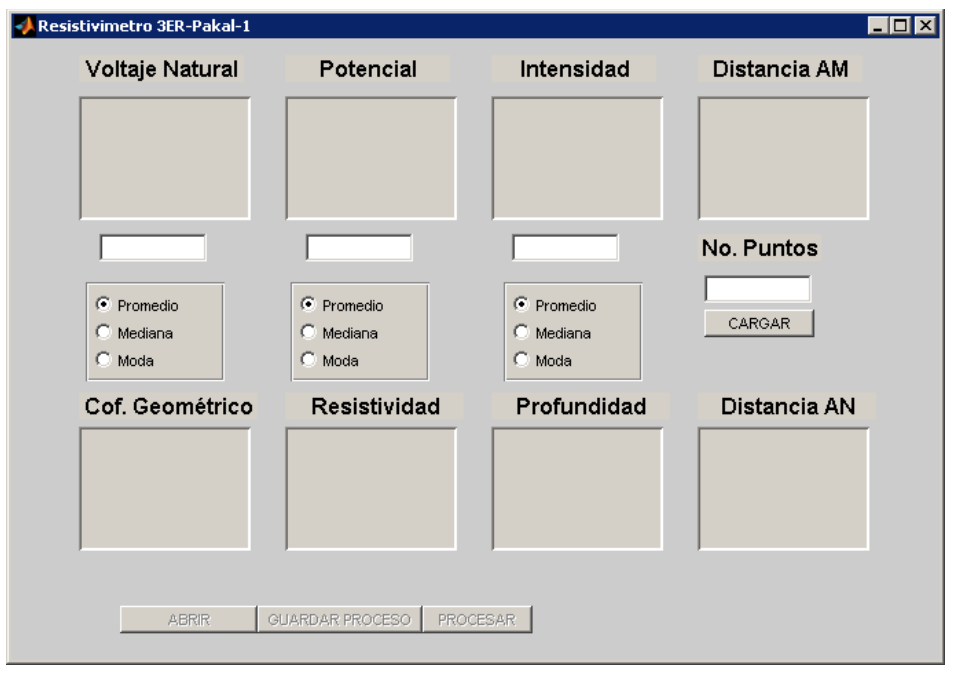

Esta ventana permite procesar los datos antes guardados, el cual permite elegir lo que se desea hacer con la cantidad de muestras tomadas en los puntos, así como también se le indicara cuantos puntos se procesaran, con esas indicaciones el programa arrojara los valores de coeficiente geométrico, la resistividad del subsuelo y la profundidad aproximada alcanzada en el estudio.

Cuando se termine de realizar el proceso de todos los puntos permite guardarlo en un archivo txt cuando se presiona **guardar proceso**, el botón **Abrir** permite abrir el archivo del punto a procesar.

# <span id="page-34-0"></span>**9 RESULTADOS Y GRÁFICAS**

Se realizaron 2 sondeos Eléctricos Verticales (SEV) en arreglo Schlumberger con dirección Norte - Sur utilizando el equipo diseñado y un equipo comercial STING R1. El equipo comercial cuenta con un selector de corriente de 1 mA, 2 mA, 5 mA, 10 mA, 20 mA, 50 mA, 100 mA, 200 mA y 500 mA. Además cuenta con un selector de frecuencia de 16 Hz, 20 Hz, 50 Hz y 60 Hz. Las aberturas entre electrodos de corriente en el arreglo fueron AB = 3m, 4m, 5m, 7m, 9m, 12m, 16m, 20m, 30m, 40m, 50m, 70m, 90m, y 120m. Los sondeos S1 y S2 se realizaron en el boulevard de Jesús María, municipio de Aguascalientes

Los datos tomados para el sondeo S1 que se realizaron con el equipo diseñado se muestran en la Tabla 5. La primera columna corresponde a los puntos que se hicieron durante el sondeo. La segunda y tercera columna muestra la separación empleada entre electrodos de corriente y potencial respectivamente. En cuanto al potencial natural (P. natural), es el que se mide en el suelo antes de enviar la corriente eléctrica, y el potencial inducido (P. inducido), se mide cuando circula la corriente eléctrica. La diferencia de potencial, es obtenida de estas dos lecturas; sumándose ambas si tienen diferente signo y restándose si ambas lecturas tienen signos iguales y se anota en la Tabla el valor absoluto del resultado.

La corriente eléctrica (I) es medida durante el sondeo para obtener la relación V / I, y finalmente, k corresponde al factor geométrico, el cual depende de las distancias entre los 4 electrodos empleados.

| N.             | <b>Distan</b>  | <b>Distanc</b> | P.    | P.      | Corrient | <b>Difere</b> | Factor    | Resistividad |
|----------------|----------------|----------------|-------|---------|----------|---------------|-----------|--------------|
|                | cia AB         | ia MN          | Natur | Inducid | e        | ncia          | geométri  | $(\Omega-m)$ |
|                | (m)            | (m)            | al    | 0       | (mA)     | de            | $\cos(k)$ |              |
|                |                |                | (mV)  | (mV)    |          | poten         | (m)       |              |
|                |                |                |       |         |          | cial          |           |              |
|                |                |                |       |         |          | (mV)          |           |              |
| 1              | 3              | 0.4            | 16.30 | 953.0   | 67.00    | 936.7         | 17.67     | 247.1        |
| $\overline{2}$ | $\overline{4}$ | 0.4            | 17.10 | 410.0   | 65.00    | 392.9         | 31.41     | 189.9        |
| 3              | 5              | 0.4            | 17.20 | 278.0   | 72.00    | 260.8         | 49.08     | 177.8        |
| $\overline{4}$ | $\overline{7}$ | 0.4            | 17.40 | 125.1   | 68.00    | 107.7         | 96.21     | 152.4        |
| 5              | 9              | 0.4            | 17.80 | 101.0   | 85.00    | 83.20         | 159.0     | 155.7        |
| 6              | 12             | 0.4            | 17.90 | 54.70   | 57.00    | 36.80         | 282.7     | 182.5        |
| $\overline{7}$ | 16             | 0.4            | 18.20 | 43.00   | 57.00    | 24.80         | 502.6     | 218.7        |
| 8              | 20             | 0.4            | 17.90 | 37.10   | 58.00    | 19.20         | 758.4     | 260.0        |
| 9              | 20             | 1              | 15.60 | 54.90   | 57.00    | 39.30         | 314.1     | 216.6        |
| 10             | 30             | $\mathbf 1$    | 15.10 | 40.40   | 67.00    | 25.30         | 706.8     | 266.9        |
| 11             | 40             | 1              | 14.80 | 33.10   | 81.00    | 18.30         | 1256      | 283.9        |
| 12             | 50             | $\overline{2}$ | 14.60 | 19.8    | 38.00    | 5.200         | 1963      | 268.7        |
| 13             | 50             | $\overline{2}$ | 94.10 | 103.4   | 37.00    | 9.300         | 981.74    | 246.8        |
| 14             | 70             | $\overline{2}$ | 93.90 | 97.00   | 35.00    | 3.100         | 1924      | 170.4        |
| 15             | 90             | $\overline{2}$ | 94.70 | 96.10   | 52.00    | 1.400         | 3180      | 85.60        |
| 16             | 90             | 4              | 138.0 | 140.7   | 52.00    | 2.700         | 1590      | 82.60        |
| 17             | 120            | $\overline{4}$ | 132.5 | 135.9   | 82.00    | 3.400         | 2827      | 117.2        |

Tabla 5. Resultados del sondeo S1 con el equipo diseñado

La gráfica de resistividad aparente contra profundidad (AB/2) del sondeo 1 tomado con el equipo diseñado, se muestra a continuación en la Figura 38.

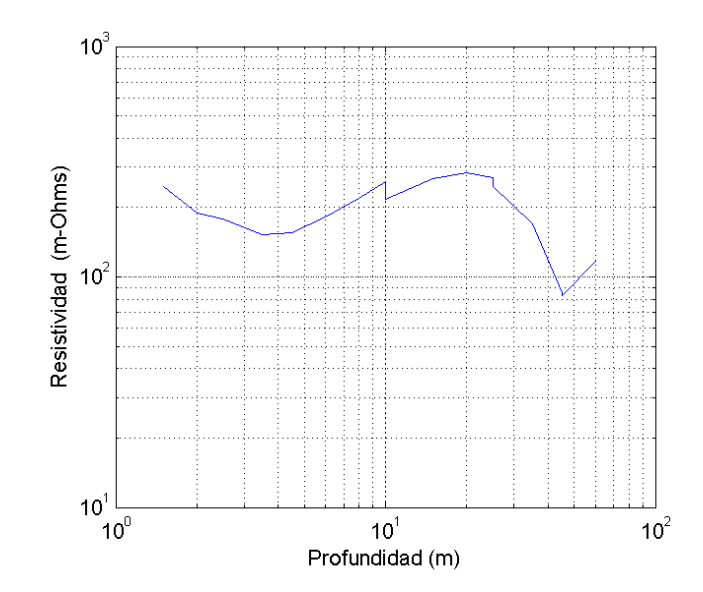

Figura 38.- Grafica de resistividad aparente contra profundidad del S1 con el equipo diseñado.

En la Tabla 6 se muestran los datos obtenidos con el equipo STING R1. Se observa que el potencial natural no se tomó en cuenta. Esto se debe a que este equipo envía al subsuelo una corriente alterna de baja frecuencia, la cual elimina el potencial natural. La corriente que se envía al subsuelo con este equipo, se supone invariable.

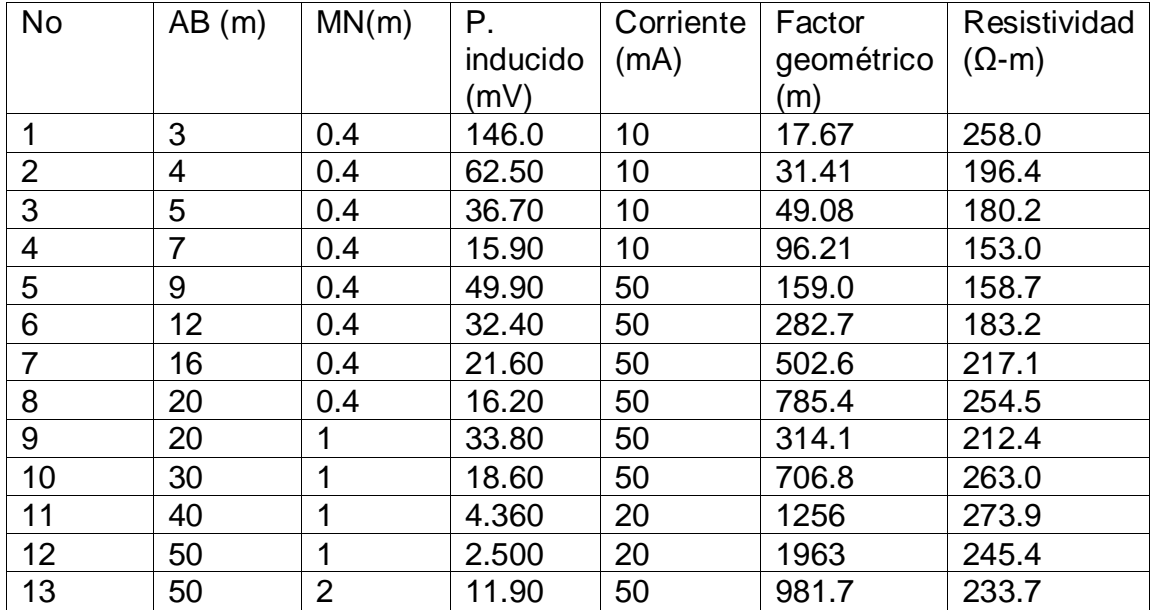

| 14                                                                                                    |     |  | 4.130 | 50 | 1924 | 158.9 |  |  |
|----------------------------------------------------------------------------------------------------|-----|--|-------|----|------|-------|--|--|
| 15                                                                                                    | 90  |  | 1.270 | 50 | 3180 | 80.80 |  |  |
| 16                                                                                                    | 90  |  | 2.510 | 50 | 1590 | 79.80 |  |  |
|                                                                                                    | 120 |  | 1.960 | 50 | 2827 | 110.8 |  |  |
| $\tau$ . The contract of the contract of the contract of the contract of the contract of the contract of the contract of the contract of the contract of the contract of the contract of the contract of the contract of the co |     |  |       |    |      |       |  |  |

Tabla 6.- Resultados del Sondeo 1 con el equipo comercial

Los datos obtenidos con el equipo STING R1 se muestran en la figura 39. Se observa una curva muy parecida a la obtenida con el equipo diseñado.

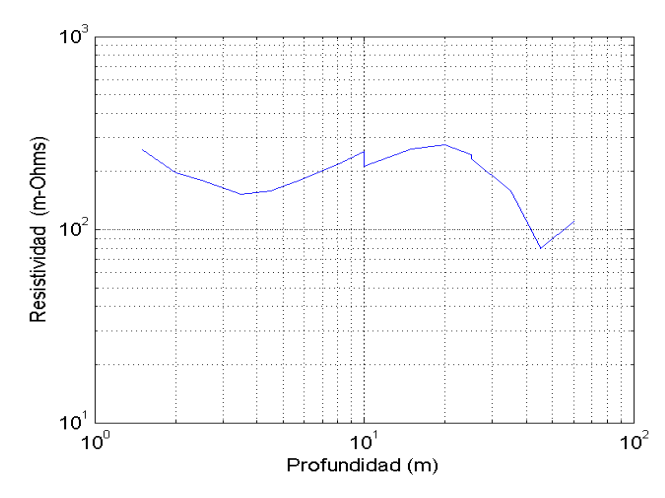

Figura 39.- Gráfica de resistividad aparente contra profundidad del equipo comercial.

La comparación entre la gráfica que da el equipo industrial y el equipo diseñado se muestra en la figura 40.

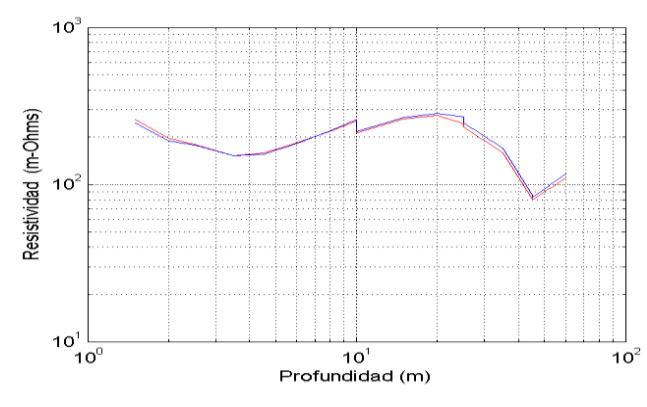

# Figura 40. Comparación entre la gráfica del equipo diseñado y la gráfica del equipo comercial.

Como se puede ver en la figura 40, las gráficas son muy parecidas. La gráfica en color azul es la gráfica del equipo diseñado, mientras que la de color rojo pertenece a la del equipo comercial.

La Tabla 7 muestra los datos obtenidos en el segundo sondeo realizado con el equipo diseñado.

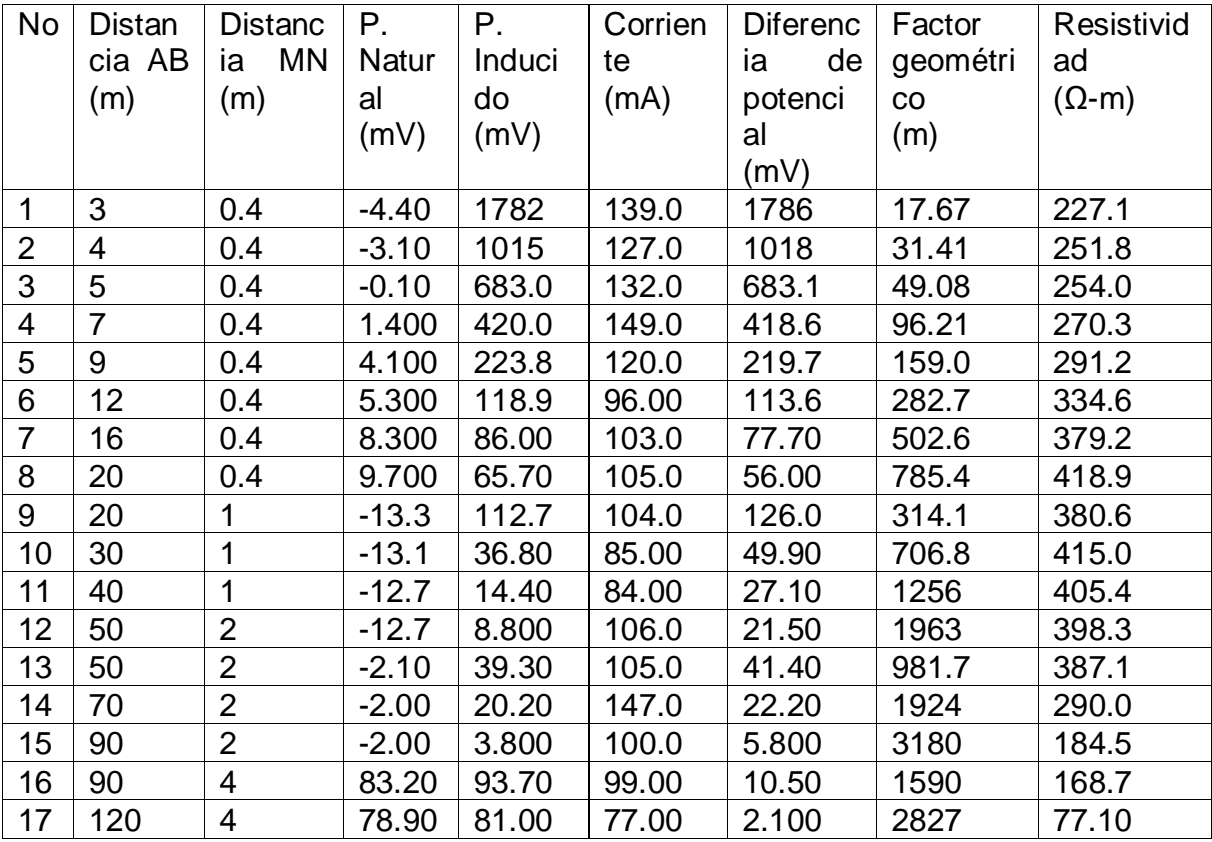

Tabla 7.- resultado del sondeo S2 con el equipo diseñado.

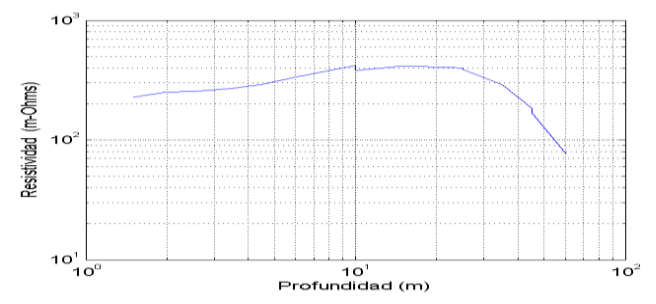

Figura 41.- Gráfica de resistividad aparente contra profundidad del sonde S2 con el equipo diseñado.

La figura 41 muestra los datos de resistividad obtenidos con el equipo diseñado. Se presentan valores de resistividad aparente mayores con respecto al sondeo anterior.

Los datos obtenidos con el equipo STING R1, para el segundo sondeo se muestran en la Tabla 8.

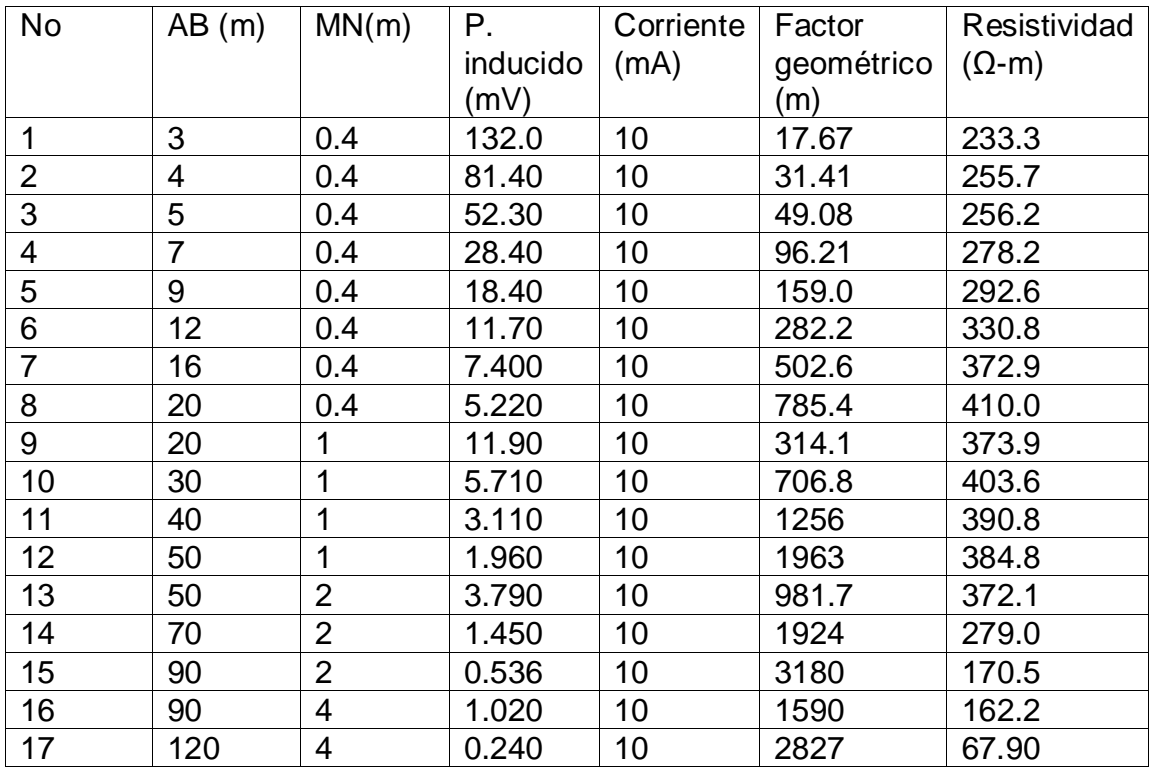

Tabla 8.- Resultado del sondeo S2 con el equipo comercial.

La gráfica de resistividad aparente contra profundidad, del segundo sondeo con el STING R1 se muestra en la figura 42.

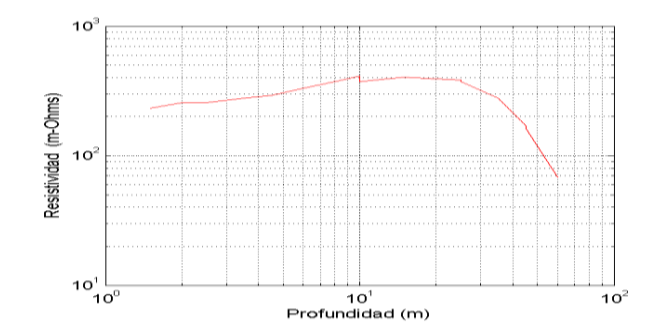

Figura 42.- Gráfica de la resistividad aparente contra profundidad del sondeo S2 con el STING R1.

La comparación de las gráficas del segundo sondeo se muestra en la figura 43, la grafica en color azul es la obtenida con el equipo diseñado, mientras que la gráfica de color rojo es la obtenida con el STING R1.

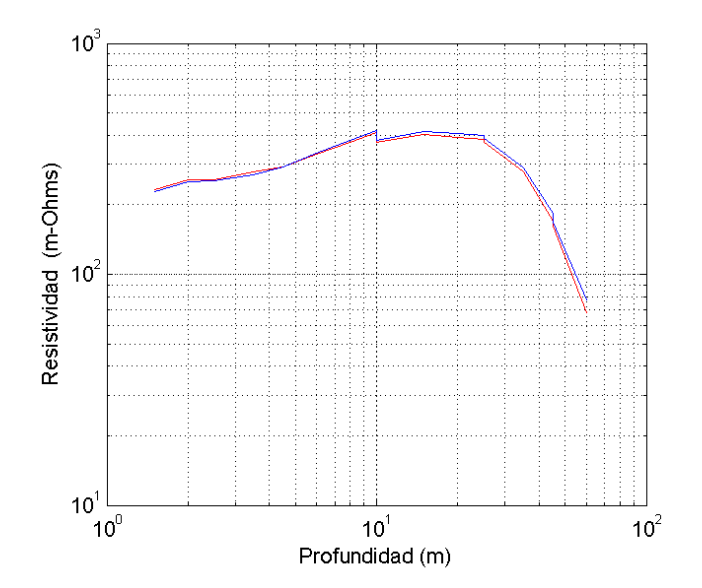

Figura 43.- Comparación entre la gráfica obtenida con el equipo diseñado y la obtenida con el STING R1.

### <span id="page-41-0"></span>**10 CONCLUSIONES**

Como se observa en los resultados obtenidos, con la utilización del resistivímetro diseñado se lograron obtener lecturas estables de potencial natural, potencial inducido y corriente, hasta una profundidad considerable de análisis.

Las curvas de resistividad aparente obtenidas con los dos equipos (el diseñado y el comercial) presentan la misma tendencia, obteniéndose valores similares a lo largo de los sondeos realizados.

Por lo tanto se plantea que el resistivímetro creado funciona correctamente y es apto para la utilización en otros estudios, sin embargo seria de mucha ayuda seguir comparando los sondeos realizados con un equipo comercial para tener más seguridad y evitar posibles errores.

# <span id="page-41-1"></span>**11 REFERENCIAS BIBLIOGRÁFICAS Y VIRTUALES**

http://www.datasheetcatalog.net/es/datasheets\_pdf/C/D/4/0/CD4047BE.shtml http://datasheetz.com/data/Discrete%20Semiconductor%20Products/Transistors% 20%28BJT%29%20-%20Single/2N6039GOS-datasheetz.html [http://www.datasheetcatalog.com/datasheets\\_pdf/P/I/C/1/PIC18F4520.shtml](http://www.datasheetcatalog.com/datasheets_pdf/P/I/C/1/PIC18F4520.shtml) [http://www.datasheetcatalog.com/datasheets\\_pdf/A/D/C/0/ADC0804.shtml](http://www.datasheetcatalog.com/datasheets_pdf/A/D/C/0/ADC0804.shtml) [http://www.datasheetcatalog.com/datasheets\\_pdf/L/M/3/0/LM301.shtml](http://www.datasheetcatalog.com/datasheets_pdf/L/M/3/0/LM301.shtml) [http://www.datasheetcatalog.com/datasheets\\_pdf/L/M/7/8/LM7805.shtml](http://www.datasheetcatalog.com/datasheets_pdf/L/M/7/8/LM7805.shtml) [http://www.datasheetcatalog.com/datasheets\\_pdf/L/M/7/9/LM7905.shtml](http://www.datasheetcatalog.com/datasheets_pdf/L/M/7/9/LM7905.shtml) [http://www.datasheetcatalog.com/datasheets\\_pdf/M/A/X/2/MAX232.shtml](http://www.datasheetcatalog.com/datasheets_pdf/M/A/X/2/MAX232.shtml) <http://www.resistivitymeter.com/> <http://www.giscogeo.com/Spages/Giscores.html> <http://www.agiusa.com/index.sp.shtml> <http://www.terraplus.ca/products/resis/index.html>